## **E-Label Information**

The following specific instructions are provided in the Quick Start Manual that ships with the device

## **Getting the Owner's Manual**

The owner's manual includes instructions for using device features and accessing regulatory information.

Go to www.garmin.com/manuals/edge820

The following specific instructions are provided in the online Owner's Manual located at <a href="https://www.garmin.com/manuals">www.garmin.com/manuals</a>

## **Viewing Device Information**

You can view the unit ID, software version, and regulatory information, and license agreement.

- 1. Select **Settings** > **System** > **About**
- 2. Select an option.
  - Select **Copyright Information** to view software information and the license agreement.
  - Select **Regulatory Information** to view the unit ID and regulatory information.

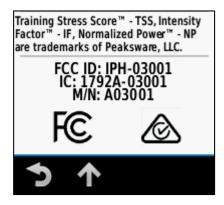